# **Configuració del ParaVision**

En realitat, no es tracta de configurar el ParaVision, sinó de

- crear els usuaris i grups necessaris per córrer el programa;
- d'ajustar els permisos i propietaris de les carpetes del programa; i
- de crear els fitxers i variables d'entorn necessàries perquè el programa funcioni correctament.

### **Usuaris i grups**

Aquests són els usuaris i grups relacionats amb el ParaVision a l'ordinador antic que s'hauran de crear al nou ordinador,

```
[root@sermn112 PV5.1]# cat /etc/passwd
root:x:0:0:root:/root:/bin/bash
...
mri:x:500:500:SeRMN Users:/home/mri:/bin/bash
nmrsu:x:501:501:Bruker Topspin/ParaVision Superuser:/home/nmrsu:/bin/bash
flexlm:x:502:502:FLEXlm Licence Manager:/nonexistent:/bin/sh
[root@sermn112 PV5.1]# cat /etc/shadow
...
mri:<password>:13998:0:99999:7:::
nmrsu:<password>:14407:0:99999:7:::
flexlm:!!:13998:0:99999:7:::
[root@sermn112 PV5.1]# cat /etc/group
...
mri:x:500:
nmrsu:x:501:nmrsu,mri
flexlm:x:502:flexlm
Un cop creats, el resultat és:
root@cie-50-189:/etc# tail -2 /etc/passwd
nmrsu:x:1003:1003:Bruker TopSpin/ParaVision Superuser:/home/nmrsu:/bin/bash
flexlm:x:1004:1004:FLEXlm Licence Manager:/nonexistent:/bin/sh
root@cie-50-189:/etc# tail -2 /etc/group
nmrsu:x:1003:sermnmri
flexlm:x:1004:
```
root@cie-50-189:/etc# tail -2 shadow nmrsu:<password>:17381:0:99999:7::: flexlm:!!:17381:0:99999:7:::

# **Canvi de propietaris de les carpetes i fitxerrs**

La transferència de les carpetes i fitxers amb els permisos i propietaris que hi havia a l'antic ordinador, ha fet que es mantinguin els UID/GID originals dels fitxers i que ara sigui necessari corregir-los, per exemple, amb la comanda,

```
# cd /opt/PV5.1
# find . -type d -uid 501 -exec chown nmrsu:nmrsu \{\} \setminus:
```
### **Definició dels serveis locals de Bruker**

Cal afegir les següents línies al final del fitxer /etc/services per definir els serveis locals de Bruker,

# Local services bfs 2201/udp # BRUKER: bootfileserver bruker\_ls 1700/tcp # FLEXlm licensing for Bruker bbmri ls 1700/tcp # FLEXlm licensing for Bruker

# **Configuració del kernel**

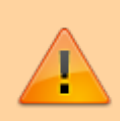

Comprovar si cal mantenir aquesta configuració

A l'antiga instal·lació hi ha la següent línia al fitxer /etc/sysctl.conf per configurar la memòria compartida que no aplico per ara.

# kernel.shmmax: Set shared memory size to total memory size (for BRUKER TOPSPIN, ParaVision).  $k$ ernel.shmmax = 1052028928

# **installpv - ParaVision post-installation script**

Executo la comanda installpv per comprovar/corregir/completar la instal·lació del ParaVision,

```
root@cie-50-189:/opt/PV5.1/prog/bin# ./installpv /opt/PV5.1 nmrsu
Environment variable XWINNMRHOME defaults to /opt/PV5.1
---------------------------------------------------------------------------
installpv for ParaVision running under LINUX 4.6.0-0.bpo.1-amd64
Current installation script version :
$Id: installpv,v 1.305.2.54 2010/04/21 12:40:09 cwe Exp $
---------------------------------------------------------------------------
```
your selections are: ParaVision installation path : /opt/PV5.1 The NMR Superuser will be : nmrsu ++++ INFO (Fri Aug 4 10:39:48 2017) ++++ Validating NMR Superuser ... ++++ INFO (Fri Aug 4 10:39:48 2017) ++++ NMR Administration Password for special privileges Nothing to do ++++ INFO (Fri Aug 4 10:39:48 2017) ++++ Full TopSpin version found, continuing with normal installation procedure .. ++++ INFO (Fri Aug 4 10:39:48 2017) ++++ Call cf/expinstall after first start ++++ INFO (Fri Aug 4 10:39:48 2017) ++++ Creating/removing some directories ... ++++ INFO (Fri Aug 4 10:39:48 2017) ++++ Make symbolic links for Inventor ... ++++ INFO (Fri Aug 4 10:39:48 2017) ++++ Create dump file for java shared classes ... ++++ INFO (Fri Aug 4 10:39:49 2017) ++++ Make symbolic links for System Libs in /opt/PV5.1/prog/pvshlib ... ++++ INFO (Fri Aug 4 10:39:49 2017)

++++

Make symbolic links for System Libs in /opt/PV5.1/prog/shlib ... ++++ INFO (Fri Aug 4 10:39:49 2017) ++++ Check OpenGL support... !!!!!!! WARNING (Fri Aug 4 10:39:49 2017) !!!!!!! No suitable OpenGL driver found; installing MESA, if not present... ++++ INFO (Fri Aug 4 10:39:49 2017) ++++ Running post-installation scripts ... ++++ INFO (Fri Aug 4 10:39:49 2017) ++++ Adjusting Makefiles in exported parameter sources ... ++++ INFO (Fri Aug 4 10:39:49 2017) ++++ installpv detected an already existing ParaVision Configuration, OK ++++ INFO (Fri Aug 4 10:39:49 2017) ++++ Install default datastation configuration ... ++++ INFO (Fri Aug 4 10:39:50 2017) ++++ Setting up CORBA Name Service for default distribution ... ++++ INFO (Fri Aug 4 10:39:50 2017) ++++ CORBA Name Service is not running at the moment ... ++++ INFO (Fri Aug 4 10:39:50 2017) ++++ Configuring CORBA Name Service ... ++++ INFO (Fri Aug 4 10:39:50 2017) ++++

Starting new CORBA Name Service ... nohup: ignoring input and redirecting stderr to stdout ++++ INFO (Fri Aug 4 10:39:55 2017) ++++ Answer is : Starting CORBA name service: -e done ++++ INFO (Fri Aug 4 10:39:55 2017) ++++ nmrsu 12550 1 6 10:39 ? 00:00:00 /opt/PV5.1/jre1.6.0\_13/bin/orbd -J-server -J-Xmx16m -J-Dcom.sun.CORBA.transport.ORBUseNIOSelectToWait=false -ORBInitialPort 12345 -defaultdb /var/log/CORBA root 12573 12438 0 10:39 pts/3 00:00:00 sh -c ps -efw | grep orbd root 12575 12573 0 10:39 pts/3 00:00:00 grep orbd ++++ INFO (Fri Aug 4 10:39:55 2017) ++++ Checking/setting overcommit policy for processes ... ++++ INFO (Fri Aug 4 10:39:55 2017) ++++ Updating permissions of ParaVision/TopSpin ... ............................................................................ ............................................................................ ............................................................................ ............................................................................ ............................................................................ ............................................................................ .......................................................................... ++++ INFO (Fri Aug 4 10:39:57 2017) ++++ Creating checksum file for installation ... find: `/tftpboot': No such file or directory ++++ INFO (Fri Aug 4 10:40:34 2017) ++++ /opt/PV5.1/prog/service/chkpv.pl: ( \$Id: chkpv.pl,v 1.10.2.1 2009/10/20 12:28:31 roe Exp \$) freezing PV file tree /opt/PV5.1 of version 5.1 ... ================================================ Results for snapshot of version /opt/PV5.1

```
================================================
Checksum file /opt/PV5.1/prog/service/configuration.md5 from Fri
Aug 4 10:40:34 2017
++++
INFO (Fri Aug 4 10:40:34 2017)
++++
ParaVision post-installation (SETUP) succeeded
```
# **installnmr - TopSpin post-installation script**

Executo la comanda installnmr per comprovar/corregir/completar la instal·lació del TopSpin,

```
root@cie-50-189:/opt/PV5.1# ./prog/bin/installnmr -h
Usage:
     installnmr [-option ...] <Installation Path> <NMR-superuser>
     -encrypted <string>
     -help
    -noadmincheck
     -secure
    -useinstalled
    -verbose+
 Hit <Enter> to continue ...
root@cie-50-189:/opt/PV5.1# ./prog/bin/installnmr -useinstalled
*---------------------------------*
 TOPSPIN 2.0PV processing package
*---------------------------------*
Update permissions of ALL TOPSPIN FILES...
installation of TOPSPIN version processing package
continue with acquisition
*----------------------------------*
TOPSPIN ts 2 0 acquisition package
*----------------------------------*
... installing helevtransfer ...
- A copy of the original crontab file for user nmrsu is stored in
  /opt/PV5.1/cronfile.nmrsu.orig
... installation of helevtransfer finished.
 File /opt/PV5.1/conf/instr/curinst exists!
  'cf' already done for Datastation
installation of TOPSPIN acquisition VS ts_2_0 finished
exit: 0
```
#### **Reset del NMR Administration Password**

Per algun motiu, no aconsegueixo que el programa installnmr accepti cap de les contrasenyes que fem servir habitualment com a NMR Administration Password, de forma que la reinicio segons es detalla a la TopSpin 1.3 Installation Guide Linux. Primer esborro el fitxer que conté el la contrasenya actual,

```
root@cie-50-189:/etc/init.d# cd /opt/PV5.1/
root@cie-50-189:/opt/PV5.1# rm /opt/PV5.1/conf/nmradminpassword
i després en creo una de nova,
root@cie-50-189:/opt/PV5.1# ./prog/bin/installnmr /opt/PV5.1 nmrsu
*---------------------------------*
  TOPSPIN 2.0PV processing package
*---------------------------------*
New password:
Retype new password:
Update permissions of ALL TOPSPIN FILES...
installation of TOPSPIN version processing package
continue with acquisition
*----------------------------------*
 TOPSPIN ts 2 0 acquisition package
*----------------------------------*
... installing helevtransfer ...
- A copy of the original crontab file for user nmrsu is stored in
   /opt/PV5.1/cronfile.nmrsu.orig
... installation of helevtransfer finished.
  File /opt/PV5.1/conf/instr/curinst exists!
  'cf' already done for Datastation
installation of TOPSPIN acquisition VS ts_2_0 finished
exit: 0
```
### **Comprovar la integritat de la instal·lació del ParaVision**

Faig servir el programa /~paravision/prog/service/chkpv.pl per comprovar la integritat de la instal·lació,

root@cie-50-189:/opt/PV5.1# ./prog/service/chkpv.pl --verify /opt/PV5.1/

./prog/service/chkpv.pl:

Last<br>undate: update: 2017/08/07 informatica:hp\_z240mt\_offstation\_configuracio https://sermn.uab.cat/wiki/doku.php?id=informatica:hp\_z240mt\_offstation\_configuracio&rev=1502098928  $11:42$ 

( \$Id: chkpv.pl,v 1.10.2.1 2009/10/20 12:28:31 roe Exp \$) Test started at Fri Aug 4 11:51:48 2017 for PV version 5.1 verifying /opt/PV5.1/ with file /opt/PV5.1//prog/service/configuration.md5, please wait ... ================================================ Integrity check results for /opt/PV5.1/ ================================================ Test finished at Fri Aug 4 11:51:51 2017 Checksum file from Fri Aug 4 10:40:34 2017 NUMBER OF FILES MODIFIED OR REMOVED: 46 00001 : /opt/PV5.1/prog/service/integrity.log : MODIFIED last modification at Fri Aug 4 11:51:51 2017 00002 : /opt/PV5.1/prog/service/configuration.md5 : MODIFIED last modification at Fri Aug 4 10:40:34 2017 00003 : /opt/PV5.1/prog/au/bin/DemoGetv : REMOVED after Thu Jan 1 01:00:00 1970 00004 : /opt/PV5.1/prog/au/bin/PVMepiAdjust : REMOVED after Thu Jan 1 01:00:00 1970 00005 : /opt/PV5.1/prog/au/bin/SvFidStab : REMOVED after Thu Jan 1 01:00:00 1970 00006 : /opt/PV5.1/prog/au/bin/SvRxDcTest : REMOVED after Thu Jan 1 01:00:00 1970 00007 : /opt/PV5.1/prog/au/bin/SvRxadDcTest : REMOVED after Thu Jan 1 01:00:00 1970 00008 : /opt/PV5.1/prog/au/bin/csi\_filterAU : REMOVED after Thu Jan 1 01:00:00 1970 00009 : /opt/PV5.1/prog/au/bin/Combine\_Spec : REMOVED after Thu Jan 1 01:00:00 1970 00010 : /opt/PV5.1/prog/au/bin/pvplot : REMOVED after Thu Jan 1 01:00:00 1970 00011 : /opt/PV5.1/prog/au/bin/gen\_lut : REMOVED after Thu Jan 1 01:00:00 1970 00012 : /opt/PV5.1/prog/au/bin/au\_spiraltraj : REMOVED after Thu Jan 1 01:00:00 1970 00013 : /opt/PV5.1/prog/au/bin/spi\_au : REMOVED after Thu Jan 1 01:00:00 1970

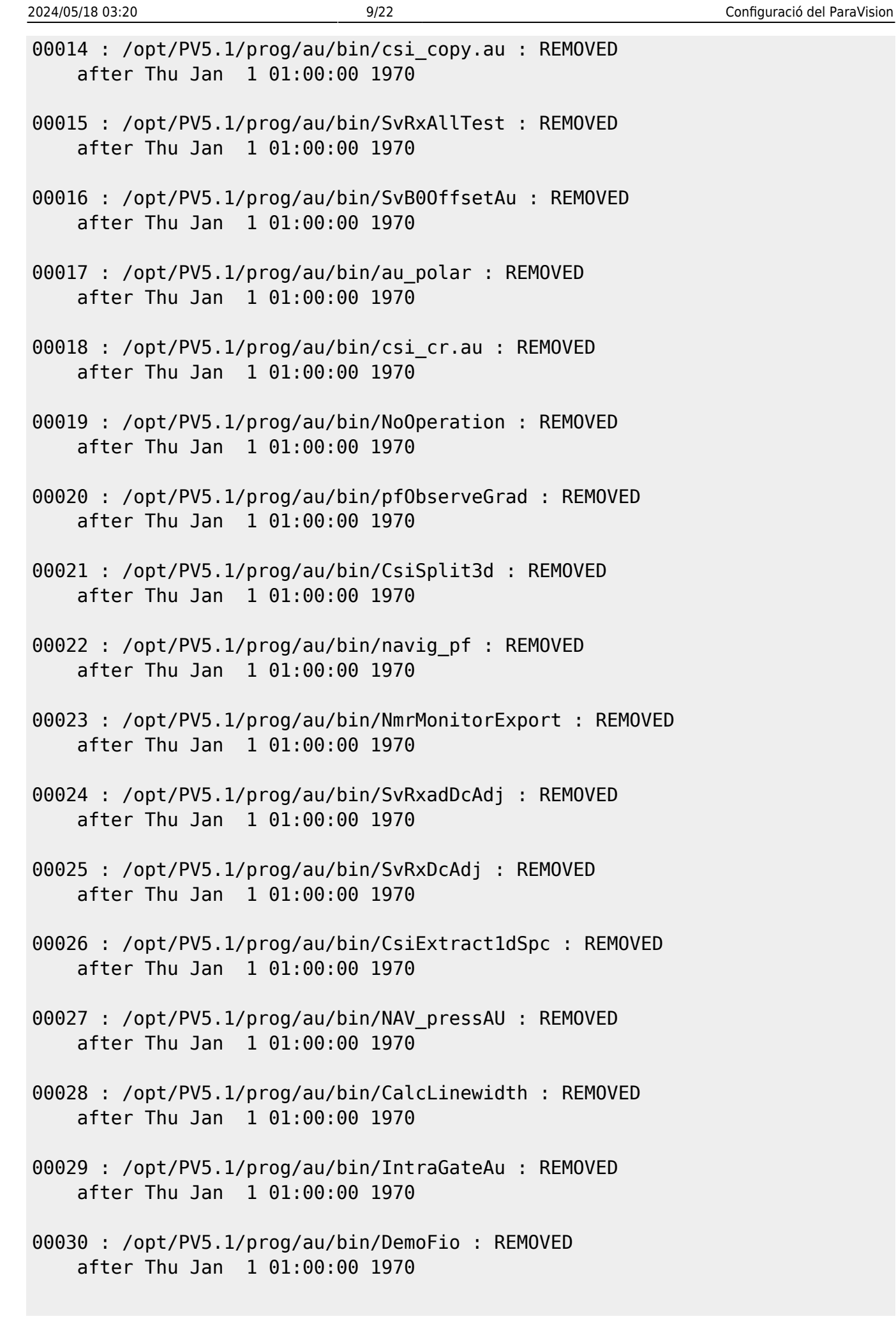

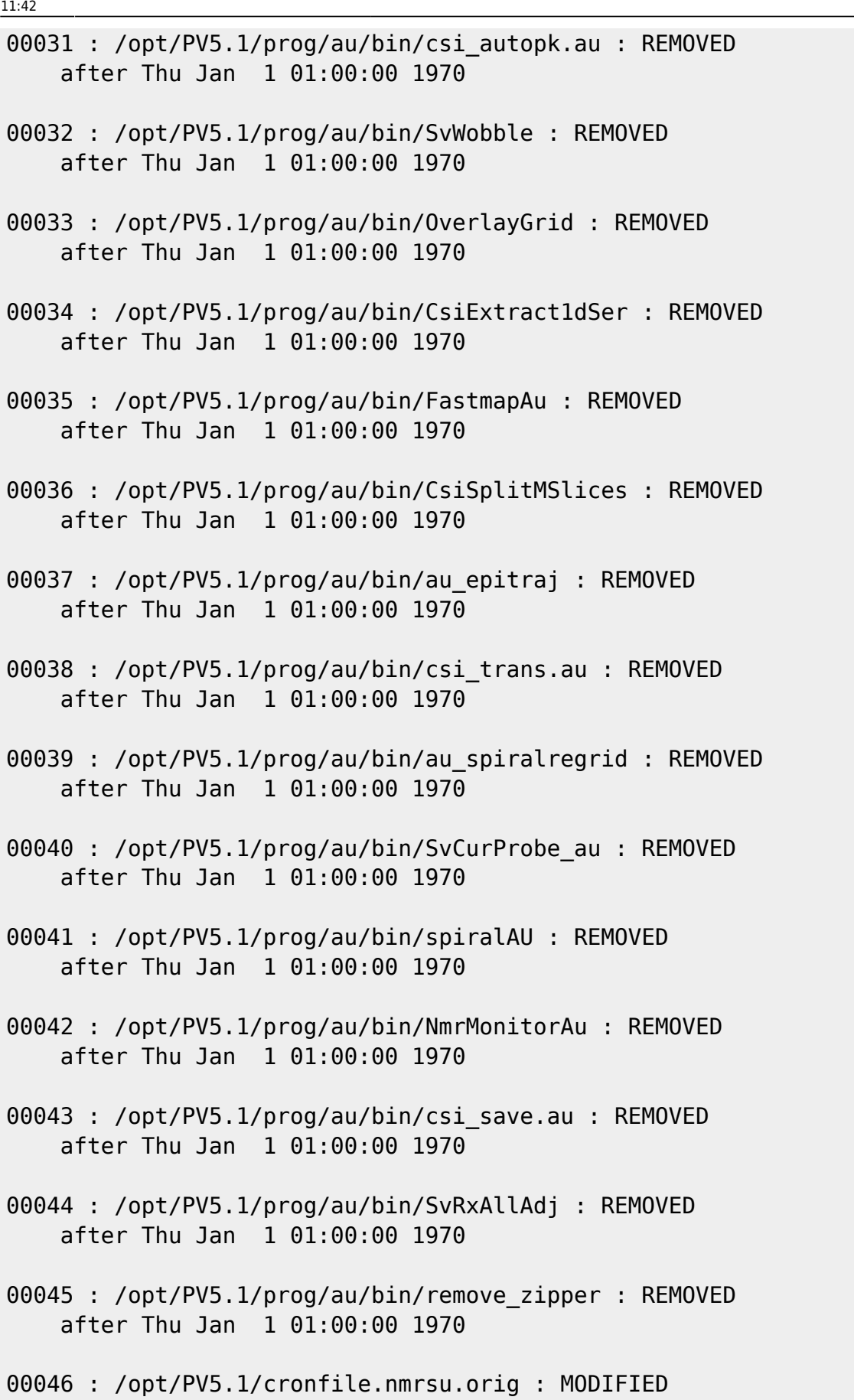

last modification at Fri Aug 4 10:49:17 2017

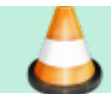

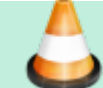

Caldrà comprovar els fitxers que no s'han trobat o que s'han modificat

#### **La comanda 'source' no existeix al shell dash**

root@cie-50-189:/opt/PV5.1# /opt/PV5.1/pv

Els primers intents d'executar el ParaVision no han funcionat, de vegades amb missatges d'error que apuntaven a una instal·lació incompleta del ParaVision i/o del TopSpin, i que suggerien córrer de nou els scripts d'instal·lació installpv i/o installnmr. Però per més que els he executat amb diferents opcions, el resultat ha estat sempre el mateix,

ParaVision Home Directory points to /opt/PV5.1 TopSpin Home Directory points to Hit <ENTER> to continue ... Not equal, installpv possibly not yet done! ParaVision cannot be started. Press the return key to continue:

Finalment, quan he provat d'executar directament el script /opt/PV5.1/prog/bin/topspin, he obtingut un missatge d'error informatiu,

```
root@cie-50-189:/opt/PV5.1# ./topspin
./topspin: 115: ./topspin: source: not found
./topspin: Error: Cannot find script './prog/bin/funclib.sh'
Your TopSpin installation is probably corrupted.
You have to run 'installnmr'.
```
Hit <ENTER> to continue ...

on el missatge "./topspin: 115: ./topspin: source: not found" m'ha dut a comprovar quin shell s'estava emprant,

root@cie-50-189:/opt/PV5.1# ls -l /bin/sh lrwxrwxrwx 1 root root 4 Nov 8 2014 /bin/sh -> dash

i a trobar que la comanda source no està disponible al shell dash,

- [Dash doesn't understand "source"](https://bugs.launchpad.net/ubuntu/+source/dash/+bug/65046)
- [source command not found in sh shell](https://stackoverflow.com/questions/13702425/source-command-not-found-in-sh-shell)
- [Error message 'source: not found' when running a script](https://askubuntu.com/questions/504546/error-message-source-not-found-when-running-a-script)

i que **la solució** es substituir la comanda source <filename> per la seva equivalent a dash, el punt: . <filename>

#### **Afegir sermnadmin al grup nmrsu**

Un cop resolt el problema amb la comanda source, torno a provar d'engegar el ParaVision, i aquest

cop em dona un error diferent:

```
sermnadmin@sermn115:/opt/PV5.1$ ./pv
id: sermnadm: no such user
*****
ERROR (Fri Aug 4 15:52:57 2017)
*****
```
The user sermnadm does not belong to the primary group of the NMR Superuser nmrsu. This will lead to potential permission problems. Please add the primary group of nmrsu to the group list of user sermnadm.

Afegeixo sermnadmin al grup nmrsu, però el programa continua escurçant sermnadmin en sermnadm i com que no troba que pertanyi al grup nmrsu, el problema persisteix.

### **Corregir la truncació de sermnadmin en sermnadm**

Amb l'ajut de la comanda strace -f -e execve /opt/PV5.1/pv trobo que l'error s'origina al fitxer ~paravision/prog/bin/startpv, més concretament a la Bruker Medical ParaVision Perl library. Després d'examinar el fitxer ~paravision/perl/lib/perl5/Bruker/Medical/PvUtil.pm trobo que la causa del problema està la funció GetUser(), on es fa servir la funció POSIX::cuserid(), la qual deu tornar el nom d'usuari truncat a 8 caràcters. Per resoldre el problema substitueixo la funció cuserid() per la resposta més recomanada a la pregunta [How can I get name of the user executing](https://stackoverflow.com/questions/1378221/how-can-i-get-name-of-the-user-executing-my-perl-script) [my Perl script?](https://stackoverflow.com/questions/1378221/how-can-i-get-name-of-the-user-executing-my-perl-script)

```
#--------------------------------------------------------------------------
# function: GetUser
# returns the user name of the user who started the script
# parameters: none
# returns local user name
#--------------------------------------------------------------------------
sub GetUser
{
     if (GetOperatingSystem() eq 'Windows_NT')
    \overline{f} eval 'use Win32';
         return Win32::LoginName;
     }
     else
     {
         # 20180805 - MCE - POSIX::cuserid() REPLACED
         # POSIX::cuserid() replaced because it seems to truncate the
username to
         # eight characters causing ParaVision to abort at start-up whenever
the
         # username is longer than 8 chars. I apply the recommended answer
from
```

```
 #
https://stackoverflow.com/questions/1378221/how-can-i-get-name-of-the-user-e
xecuting-my-perl$
       #
       ## return POSIX::cuserid();
      my getpwuid($<); return $username;
    }
}
```
Amb això aconsegueixo que finalment s'executi el programa.

# **Instal·lació de biblioteques addicionals - 1a part**

#### **libomniORB4, libomniDynamic4 i libomnithread**

Al següent intent d'executar ParaVision dóna un error perquè no troba unes biblioteques relacionades amb el CORBA,

```
nmrsu@sermn115:/opt/PV5.1$ ldd /opt/PV5.1/prog/bin/pvcmd
     linux-gate.so.1 (0xf77c9000)
    libomniORB4.so.0 \implies not found libomniDynamic4.so.0 => not found
     libomnithread.so.3 => not found
     libpthread.so.0 => /lib/i386-linux-gnu/i686/cmov/libpthread.so.0
(0xf778c000)
    libpcre.so.0 \implies not found libdl.so.2 => /lib/i386-linux-gnu/i686/cmov/libdl.so.2 (0xf7787000)
     librt.so.1 => /lib/i386-linux-gnu/i686/cmov/librt.so.1 (0xf777e000)
     libstdc++.so.6 => /usr/lib32/libstdc++.so.6 (0xf768b000)
     libm.so.6 => /lib/i386-linux-gnu/i686/cmov/libm.so.6 (0xf7645000)
    libgcc s.so.1 => \langle \text{lib}/i386-linux-qnu/libqcc s.so.1 (0xf7628000) \rangle libc.so.6 => /lib/i386-linux-gnu/i686/cmov/libc.so.6 (0xf747b000)
     /lib/ld-linux.so.2 (0x565f5000)
```
Instal·lo els paquets que contenen les biblioteques que manquen:

- libomniorb4-1:i386 que conté libomniORB4.so.1
	- caldrà crear un enllaç simbòlic de nom libomniORB4.so.0
	- arrossega el paquet libomnithread3c2:i386 que conté libomnithread.so.3
- libpcre:i386 que conté libpcre.so.3
	- caldrà crear un enllaç simbòlic de nom libpcre3.so.0

i creo un enllaça símbolic pel cas de la biblioteca libomniDynamic4.so.0 que ja està instal·lada,

root@sermn115:/opt/PV5.1/prog/bin# apt-get install libomniorb4-1:i386 Reading package lists... Done Building dependency tree

Last<br>undate: update: 2017/08/07 informatica:hp\_z240mt\_offstation\_configuracio https://sermn.uab.cat/wiki/doku.php?id=informatica:hp\_z240mt\_offstation\_configuracio&rev=1502098928  $11:42$ 

```
Reading state information... Done
The following package was automatically installed and is no longer required:
   libgconf2-4
Use 'apt-get autoremove' to remove it.
The following extra packages will be installed:
   libomnithread3c2:i386
The following NEW packages will be installed:
   libomniorb4-1:i386 libomnithread3c2:i386
0 upgraded, 2 newly installed, 0 to remove and 0 not upgraded.
Need to get 0 B/1,495 kB of archives.
After this operation, 4,566 kB of additional disk space will be used.
Do you want to continue? [Y/n] y
Selecting previously unselected package libomnithread3c2.
(Reading database ... 160073 files and directories currently installed.)
Preparing to unpack .../libomnithread3c2 4.1.6-2 i386.deb ...
Unpacking libomnithread3c2 (4.1.6-2) ...
Selecting previously unselected package libomniorb4-1.
Preparing to unpack .../libomniorb4-1_4.1.6-2_i386.deb ...
Unpacking libomniorb4-1 (4.1.6-2) ...
Setting up libomnithread3c2 (4.1.6-2) ...
Setting up libomniorb4-1 (4.1.6-2) ...
Processing triggers for libc-bin (2.19-18+deb8u10) ...
root@sermn115:/opt/PV5.1/prog/bin# ln -s /usr/lib/libomniORB4.so.1.6
/usr/lib/libomniORB4.so.0
root@sermn115:/opt/PV5.1/prog/bin# ls -l /usr/lib/libomniORB4*
lrwxrwxrwx 1 root root 27 Aug 4 16:42 /usr/lib/libomniORB4.so.0 ->
/usr/lib/libomniORB4.so.1.6
lrwxrwxrwx 1 root root 18 Mar 6 2012 /usr/lib/libomniORB4.so.1 ->
libomniORB4.so.1.6
-rw-r--r-- 1 root root 1609476 Mar 6 2012 /usr/lib/libomniORB4.so.1.6
root@sermn115:/opt/PV5.1/prog/bin# ln -s /usr/lib/libomniDynamic4.so.1.6
/usr/lib/libomniDynamic4.so.0
root@sermn115:/opt/PV5.1/prog/bin# ls -l /usr/lib/libomniDynamic4.so*
lrwxrwxrwx 1 root root 31 Aug 4 16:43 /usr/lib/libomniDynamic4.so.0 ->
/usr/lib/libomniDynamic4.so.1.6
lrwxrwxrwx 1 root root 22 Mar 6 2012 /usr/lib/libomniDynamic4.so.1 ->
libomniDynamic4.so.1.6
-rw-r--r-- 1 root root 2372640 Mar 6 2012 /usr/lib/libomniDynamic4.so.1.6
root@sermn115:/home/sermnadmin# ln -s /lib/i386-linux-gnu/libpcre.so.3.13.1
/lib/i386-linux-gnu/libpcre.so.0
root@sermn115:/home/sermnadmin# ls -l /lib/i386-linux-
gnu/libpcre.so*lrwxrwxrwx 1 root root 37 Aug 4 16:59 /lib/i386-linux-
gnu/libpcre.so.0 -> /lib/i386-linux-gnu/libpcre.so.3.13.1
lrwxrwxrwx 1 root root 17 Mar 26 2016 /lib/i386-linux-gnu/libpcre.so.3
-> libpcre.so.3.13.1
-rw-r--r-- 1 root root 464180 Mar 26 2016 /lib/i386-linux-
gnu/libpcre.so.3.13.1
```
nmrsu@sermn115:/opt/PV5.1\$ ldd ./prog/bin/pvcmd linux-gate.so.1 (0xf773a000) libomniORB4.so.0 => /usr/lib/libomniORB4.so.0 (0xf758e000) libomniDynamic4.so.0 => /usr/lib/libomniDynamic4.so.0 (0xf734a000) libomnithread.so.3 => /usr/lib/libomnithread.so.3 (0xf7343000) libpthread.so.0 => /lib/i386-linux-gnu/i686/cmov/libpthread.so.0 (0xf7327000) libpcre.so.0 => /lib/i386-linux-gnu/libpcre.so.0 (0xf72b4000)  $libdlso.2 \implies /lib/i386-linux-gnu/i686/cmov/libdlso.2 (0xf72af000)$  $librt.so.1 \Rightarrow /lib/i386-linux-qnu/i686/cmov/librt.so.1 (0xf72a6000)$  libstdc++.so.6 => /usr/lib/i386-linux-gnu/libstdc++.so.6 (0xf71b3000) libm.so.6 => /lib/i386-linux-gnu/i686/cmov/libm.so.6 (0xf716d000) libgcc s.so.1 =>  $\frac{\text{lib}}{\text{lib}}$  /lib/i386-linux-gnu/libgcc s.so.1 (0xf7150000) libc.so.6 => /lib/i386-linux-gnu/i686/cmov/libc.so.6 (0xf6fa3000) /lib/ld-linux.so.2 (0x56646000)

Ara que s'han instal·lat les biblioteques que necessita el programa, faig un nou intent d'executar el ParaVision, però dóna un nou error,

```
sermnadmin@sermn115:/opt/PV5.1$ ./pv
/opt/PV5.1/prog/bin/scripts/../topspin: 1:
/opt/PV5.1/prog/bin/scripts/../topspin: /opt/PV5.1/pathScript: not found
/opt/PV5.1/prog/bin/scripts/../topspin: 1:
/opt/PV5.1/prog/bin/scripts/../topspin: /opt/PV5.1/pathScript: not found
/opt/PV5.1/prog/bin/pvcmd: symbol lookup error: /opt/PV5.1/prog/bin/pvcmd:
undefined symbol: ZN4omnillomniORB 4 OE
*****
ERROR (Sun Aug 6 17:17:18 2017)
*****
Cannot access the CORBA Name Service though it is running. You may restart
the CORBA Name Service by entering the command (as user root)
```
/etc/init.d/corbaNameService.default restart

Comprovo amb ldd -d (-d, –data-relocs process data relocations) quin és el problema,

```
sermnadmin@sermn115:/opt/PV5.1/prog/bin$ ldd -d ./pvcmd
     linux-gate.so.1 (0xf770b000)
    libomniORB4.so.0 \implies /usr/lib/libomniORB4.so.0 (0xf755f000) ...
     /lib/ld-linux.so.2 (0x565a9000)
undefined symbol: _ZN4omni11omniORB_4_0E (./pvcmd)
undefined symbol: _ZTIN14PortableServer19RefCountServantBaseE (./pvcmd)
```
i veig que hi ha dos símbols a l'executable pvcmd que no es troben en cap de les biblioteques dinàmiques enllaçades. Examino les biblioteques, i trobo que el símbol està disponible a libomniORB4.so.0,

\$ readelf --symbols /usr/lib/libomniORB4.so.0 | grep ZN4omni11omniORB

5428: 001879c8 4 OBJECT GLOBAL DEFAULT 26 ZN4omni11omniORB 4 1E

però amb un número de versió superior: **4\_1E** en comptes de **4\_0E**. Com que un canvi de versió vol dir que es perd la compatibilitat cap enrere, hauré de localitzar la versió de la biblioteca amb el símbol correcte, i instal·lar-la.

#### **Downgrading libomniORB4**

Em descarrego els paquets libomniORB4\* de les versions anteriors fins trobar el que conté la biblioteca libomniORB4.so.0: libomniorb4c2 4.0.6-2.1 i386.deb de la versió Debian 4.0 (Etch) de setembre de 2007.

Per instal·lar aquest paquet i les seves dependències, segueixo les instruccions i recomanacions que trobo als enllaços:

- [Distribution Archives Debian archive](https://www.debian.org/distrib/archive)
- [Debian: Is it possible/safe to install packages from an older version of the repository?](https://unix.stackexchange.com/questions/60555/debian-is-it-possible-safe-to-install-packages-from-an-older-version-of-the-rep)
- [How to downgrade a package via apt-get?](https://askubuntu.com/questions/138284/how-to-downgrade-a-package-via-apt-get)

Començo per crear un fitxer amb la configuració per accedir al dipòsit de paquets de Debian Archive,

root@sermn115:/etc/apt/sources.list.d# cat 6-etch.list # DEBIAN ETCH FROM DEBIAN ARCHIVE

```
deb http://archive.debian.org/debian/ etch contrib main non-free
```
i tot seguit executo la comanda apt-get update per afegir els paquets de la versió Etch a la llista de paquets disponibles, finalment instal·lo el paquet de la versió antiga,

```
root@sermn115:/etc/apt/sources.list.d# apt-get -t etch install
libomniORB4:i386
Reading package lists... Done
Building dependency tree
Reading state information... Done
Note, selecting 'libomniorb4c2:i386' instead of 'libomniorb4:i386'
The following extra packages will be installed:
   libssl0.9.8:i386
The following NEW packages will be installed:
   libomniorb4c2:i386 libssl0.9.8:i386
0 upgraded, 2 newly installed, 0 to remove and 0 not upgraded.
Need to get 3,864 kB of archives.
After this operation, 10.2 MB of additional disk space will be used.
Do you want to continue? [Y/n] n
Abort.
root@sermn115:/etc/apt/sources.list.d# apt-get -t etch install
libomniORB4:i386
Reading package lists... Done
```
Building dependency tree Reading state information... Done Note, selecting 'libomniorb4c2:i386' instead of 'libomniorb4:i386' The following extra packages will be installed: libssl0.9.8:i386 The following NEW packages will be installed: libomniorb4c2:i386 libssl0.9.8:i386 0 upgraded, 2 newly installed, 0 to remove and 0 not upgraded. Need to get 3,864 kB of archives. After this operation, 10.2 MB of additional disk space will be used. Do you want to continue? [Y/n] WARNING: The following packages cannot be authenticated! libssl0.9.8:i386 libomniorb4c2:i386 Install these packages without verification? [y/N] y Get:1 http://archive.debian.org/debian/ etch/main libssl0.9.8 i386 0.9.8c-4etch9 [2,722 kB] Get:2 http://archive.debian.org/debian/ etch/main libomniorb4c2 i386 4.0.6-2.1 [1,142 kB] Fetched 3,864 kB in 1s (2,825 kB/s) Preconfiguring packages ... Selecting previously unselected package libssl0.9.8. (Reading database ... 160171 files and directories currently installed.) Preparing to unpack .../libssl0.9.8 0.9.8c-4etch9 i386.deb ... Unpacking libssl0.9.8 (0.9.8c-4etch9) ... Selecting previously unselected package libomniorb4c2. Preparing to unpack .../libomniorb4c2 4.0.6-2.1 i386.deb ... Unpacking libomniorb4c2 (4.0.6-2.1) ... Setting up libssl0.9.8 (0.9.8c-4etch9) ... Setting up libomniorb4c2 (4.0.6-2.1) ... Processing triggers for libc-bin (2.19-18+deb8u10) ...

Comprovo que efectivament s'hagi instal·lat la biblioteca que necessita el programa pvcmd,

root@sermn115:/usr/lib# ls -l libomniORB\* lrwxrwxrwx 1 root root 18 Aug 28 2006 libomniORB4.so.0 -> libomniORB4.so.0.6 -rw-r--r-- 1 root root 1436828 Aug 28 2006 libomniORB4.so.0.6

i que contingui la versió correcta 4 OE del símbol ZN4omni11omniORB,

# readelf --symbols /usr/lib/libomniORB4.so.0 | grep ZN4omni11omniORB 3581: 0015e90c 4 OBJECT GLOBAL DEFAULT 23 ZN4omni11omniORB 4 OE

# **Instal·lació de biblioteques addicionals - 2a part**

Ara que s'ha resolt aquesta dependència del programa pvcmd, provo a executar el ParaVision, però quan comprova les dependències dels programes de TopSpin/ParaVision, encara troba a faltar unes quantes biblioteques (veure apartat SUMMARY OF UNSATISFIED LIBRARIES) i alguns programes (veure apartat SUMMARY OF UNSATISFIED SOFTWARE),

SeRMN Wiki - https://sermn.uab.cat/wiki/

sermnadmin@sermn115:/opt/PV5.1\$ ./pv /opt/PV5.1/prog/bin/scripts/../topspin: 1: /opt/PV5.1/prog/bin/scripts/../topspin: /opt/PV5.1/pathScript: not found /opt/PV5.1/prog/bin/scripts/../topspin: 1: /opt/PV5.1/prog/bin/scripts/../topspin: /opt/PV5.1/pathScript: not found Checking dependencies (only once), please be patient ... : GetOpenLibraryDependencies() : Checking in /opt/PV5.1/prog/mod ... /opt/PV5.1/topspin: 1: /opt/PV5.1/topspin: /opt/PV5.1/pathScript: not found ... /opt/PV5.1/topspin: 1: /opt/PV5.1/topspin: /opt/PV5.1/pathScript: not found GetOpenLibraryDependencies() : Checking in /opt/PV5.1/prog/bin ... /opt/PV5.1/topspin: 1: /opt/PV5.1/topspin: /opt/PV5.1/pathScript: not found ... /opt/PV5.1/topspin: 1: /opt/PV5.1/topspin: /opt/PV5.1/pathScript: not found GetOpenPackageDependencies() : Searching for program convert ... Searching for file pattern /usr/include/\*/pcre.h ... Searching for program latex ... ParaVision cannot be started due to the following unsatisfied dependencies : SUMMARY OF UNSATISFIED LIBRARIES : Module /opt/PV5.1/prog/mod/dirdata says : missing libPath.so => not found Module /opt/PV5.1/prog/mod/shimTool says : missing libXt.so.6 => not found Module /opt/PV5.1/prog/bin/checkOpenGLVersions says : missing libGL.so.1 => not found Module /opt/PV5.1/prog/bin/methcomp says : missing par.so => not found Module /opt/PV5.1/prog/mod/cprserver says : missing libPath.so => not found Module /opt/PV5.1/prog/mod/mvplane says : missing libPath.so => not found Module /opt/PV5.1/prog/mod/crponoff says : missing libPath.so => not found Module /opt/PV5.1/prog/mod/cf says : missing libcb.so => not found Module /opt/PV5.1/prog/mod/pipe says : missing par.so => not found Module /opt/PV5.1/prog/bin/xfontpath says : missing libXt.so.6 => not found Module /opt/PV5.1/prog/mod/vconv says : missing libPath.so => not found Module /opt/PV5.1/prog/bin/calcShims says : missing libg2c.so.0 => not found Module /opt/PV5.1/prog/mod/goutil says : missing libPath.so => not found Module /opt/PV5.1/prog/mod/testRfGradSv says : missing libPath.so => not found Module /opt/PV5.1/prog/mod/bayes says : missing libPath.so => not found Module /opt/PV5.1/prog/bin/convParxPars says : missing par.so => not found Module /opt/PV5.1/prog/mod/edteserver says : missing libPath.so => not found Module /opt/PV5.1/prog/mod/edtgserver says : missing libPath.so => not found Module /opt/PV5.1/prog/mod/acq tail says : missing par.so => not found Module /opt/PV5.1/prog/mod/t1 says : missing libPath.so => not found Module /opt/PV5.1/prog/mod/bsmseth says : missing libPath.so => not found

Module /opt/PV5.1/prog/mod/atmaserver says : missing libPath.so => not found Module /opt/PV5.1/prog/mod/disknew says : missing libPath.so => not found Module /opt/PV5.1/prog/mod/proc1d says : missing libPath.so => not found Module /opt/PV5.1/prog/bin/bsmsclient says : missing libPath.so => not found Module /opt/PV5.1/prog/mod/mvrow says : missing libPath.so => not found Module /opt/PV5.1/prog/mod/remotePipeSupplier says : missing par.so => not found Module /opt/PV5.1/prog/mod/jcamp says : missing libPath.so => not found Module /opt/PV5.1/prog/bin/sendgui says : missing libPath.so => not found Module /opt/PV5.1/prog/mod/maxent says : missing libPath.so => not found Module /opt/PV5.1/prog/mod/vtu says : missing libPath.so => not found Module /opt/PV5.1/prog/mod/acq\_control says : missing libap.so => not found Module /opt/PV5.1/prog/mod/psf says : missing libPath.so => not found Module /opt/PV5.1/prog/mod/nmrquant says : missing libPath.so => not found Module /opt/PV5.1/prog/mod/decon says : missing libPath.so => not found Module /opt/PV5.1/prog/bin/nmrsim says : missing libXt.so.6 => not found Module /opt/PV5.1/prog/mod/reco says : missing par.so => not found Module /opt/PV5.1/prog/mod/jconv says : missing libPath.so => not found Module /opt/PV5.1/prog/mod/acq\_auto says : missing par.so => not found Module /opt/PV5.1/prog/mod/sipar says : missing libPath.so => not found Module /opt/PV5.1/prog/mod/bsmsproxyserver says : missing libPath.so => not found Module /opt/PV5.1/prog/mod/jcamp5 says : missing libPath.so => not found Module /opt/PV5.1/prog/bin/parxserver says : missing par.so => not found Module /opt/PV5.1/prog/mod/rfDisplay says : missing libXt.so.6 => not found Module /opt/PV5.1/prog/mod/aqrackserver says : missing libxerces-c.so.27 => not found Module /opt/PV5.1/prog/mod/topshim says : missing libxerces-c.so.27 => not found Module /opt/PV5.1/prog/mod/apkm says : missing libPath.so => not found Module /opt/PV5.1/prog/bin/printconf says : missing libPath.so => not found Module /opt/PV5.1/prog/mod/go4 says : missing libap.so => not found Module /opt/PV5.1/prog/mod/recin says : missing par.so => not found Module /opt/PV5.1/prog/mod/pvDatMan says : missing libXt.so.6 => not found Module /opt/PV5.1/prog/mod/proc2d says : missing libPath.so => not found Module /opt/PV5.1/prog/mod/edacbserver says : missing libPath.so => not found Module /opt/PV5.1/prog/mod/ftnd says : missing libPath.so => not found Module /opt/PV5.1/prog/mod/simacq says : missing par.so => not found Module /opt/PV5.1/prog/mod/getprosol says : missing libPath.so => not found Module /opt/PV5.1/prog/bin/epiNavCor says : missing par.so => not found Module /opt/PV5.1/prog/mod/getlim says : missing libPath.so => not found Module /opt/PV5.1/prog/mod/pvScan says : missing libXt.so.6 => not found Module /opt/PV5.1/prog/mod/inchi says : missing libPath.so => not found Module /opt/PV5.1/prog/mod/cpr says : missing libPath.so => not found

Module /opt/PV5.1/prog/mod/upnpctrlserver says : missing libxerces $c.so.27 \implies not found$ Module /opt/PV5.1/prog/mod/qtpserver says : missing libPath.so => not found Module /opt/PV5.1/prog/mod/remdiag says : missing par.so => not found Module /opt/PV5.1/prog/mod/xwinshape says : missing par.so => not found Module /opt/PV5.1/prog/mod/setpreserver says : missing libxerces-c.so.27 => not found Module /opt/PV5.1/prog/bin/pvArchive says : missing par.so => not found Module /opt/PV5.1/prog/mod/edparproc says : missing libPath.so => not found Module /opt/PV5.1/prog/mod/jstart says : missing libPath.so => not found Module /opt/PV5.1/prog/bin/rrstest says : missing libPath.so => not found Module /opt/PV5.1/prog/mod/go says : missing libap.so => not found Module /opt/PV5.1/prog/bin/NmrCalc says : missing libNmrCalc.so => not found Module /opt/PV5.1/prog/mod/dirlist says : missing libPath.so => not found Module /opt/PV5.1/prog/mod/hpcu says : missing libPath.so => not found Module /opt/PV5.1/prog/mod/parx says : missing libpreamp.so => not found Module /opt/PV5.1/prog/mod/bsmsserver says : missing libPath.so => not found Module /opt/PV5.1/prog/mod/mvcube says : missing libPath.so => not found Module /opt/PV5.1/prog/mod/hconfserver says : missing libxerces-c.so.27 => not found Module /opt/PV5.1/prog/bin/bisdriver says : missing libxerces-c.so.27 => not found Module /opt/PV5.1/prog/mod/audit says : missing libPath.so => not found Module /opt/PV5.1/prog/bin/convRouting says : missing par.so => not found Module /opt/PV5.1/prog/mod/recout says : missing libCoreWrap.so => not found Module /opt/PV5.1/prog/mod/siparproc says : missing libPath.so => not found Module /opt/PV5.1/prog/mod/cprclient says : missing libPath.so => not found Module /opt/PV5.1/prog/mod/recoStage says : missing libg2c.so.0 => not found Module /opt/PV5.1/prog/bin/autoplot says : missing libxerces-c.so.27 => not found Module /opt/PV5.1/prog/mod/lockserver says : missing libPath.so => not found Module /opt/PV5.1/prog/bin/pvDatManDaemon says : missing par.so => not found Module /opt/PV5.1/prog/mod/bsms says : missing libPath.so => not found Module /opt/PV5.1/prog/mod/xtip says : missing libg2c.so.0 => not found Module /opt/PV5.1/prog/mod/peak says : missing libPath.so => not found Module /opt/PV5.1/prog/mod/xcortab says : missing libPath.so => not found Module /opt/PV5.1/prog/mod/proc3d says : missing libPath.so => not found Module /opt/PV5.1/prog/bin/rtClientB0 says : missing par.so => not found Module /opt/PV5.1/prog/mod/dataserver says : missing libap.so => not found

Module /opt/PV5.1/prog/bin/pvDcmExport says : missing libofstd.so => not found Module /opt/PV5.1/prog/bin/dutycycle says : missing par.so => not found Module /opt/PV5.1/prog/mod/pvCam says : missing libXt.so.6 => not found Module /opt/PV5.1/prog/bin/freco says : missing par.so => not found Module /opt/PV5.1/prog/mod/dppinit says : missing libcb.so => not found Module /opt/PV5.1/prog/mod/sref says : missing libPath.so => not found Module /opt/PV5.1/prog/mod/pvCmd says : missing libXt.so.6 => not found Module /opt/PV5.1/prog/mod/lispar says : missing libPath.so => not found Module /opt/PV5.1/prog/bin/xpdf says : missing libXpm.so.4 => not found Module /opt/PV5.1/prog/bin/killtopspin says : missing libPath.so => not found Module /opt/PV5.1/prog/mod/linteg says : missing libPath.so => not found Module /opt/PV5.1/prog/mod/ConvFieldMaps says : missing libPath.so => not found Module /opt/PV5.1/prog/mod/xhelp says : missing libPath.so => not found Module /opt/PV5.1/prog/bin/pvsysman says : missing libxerces-c.so.27 => not found Module /opt/PV5.1/prog/bin/pvTransfer says : missing libftp.so.3 => not found Module /opt/PV5.1/prog/mod/xwish3 says : missing libXt.so.6 => not found Module /opt/PV5.1/prog/mod/mas says : missing libPath.so => not found Module /opt/PV5.1/prog/bin/calibShims says : missing libg2c.so.0 => not found Module /opt/PV5.1/prog/mod/confamp says : missing libxerces-c.so.27 => not found Module /opt/PV5.1/prog/mod/masserver says : missing libPath.so => not found Module /opt/PV5.1/prog/bin/xwinplot says : missing libxerces-c.so.27 => not found Module /opt/PV5.1/prog/mod/acq\_out says : missing par.so => not found Module /opt/PV5.1/prog/mod/daisy says : missing libPath.so => not found Module /opt/PV5.1/prog/mod/go3 says : missing libPath.so => not found Module /opt/PV5.1/prog/mod/edtg says : missing libPath.so => not found SUMMARY OF UNSATISFIED SOFTWARE : Missing PATTERN:/usr/include/\*/pcre.h. Please install package pcre-devel. Missing PROG:latex. Please install package tetex/latex. ++++ INFO (Sun Aug 6 19:18:31 2017) ++++ You may skip this test by starting ParaVision with './pv -n'

#### **Programes no trobats**

Per resoldre el problema amb els programes no trobats instal·lo els paquets

- libpcre3-dev:i386, que instal·la libpcrecpp0:i386; i
- texlive en comptes de tetex/latex

#### **Biblioteques no trobades**

De les biblioteques que no es troben, algunes hi són a la carpeta /opt/PV5.1/prog/shlib i potser no les troba el programa per un problema amb la definició de LD\_LIBRARY\_PATH:

- libPath.so
- par.so
- libcb.so
- libap.so
- libxerces-c.so.27
- $\bullet$  libNmrCalc.so  $\bullet$  sospito que és part del ParaVision
- libpreamp.so
- libCoreWrap.so U sospito que és part del ParaVision
- $\bullet$  libofstd.so  $\bullet$  sospito que és part del ParaVision

D'altres no hi són al sistema i caldrà instal·lar la seva versió de 32-bits:

- libXt.so.6 instal·lar el paquet libxt6:i386
- libGL.so.1 instal·lar el paquet libgl1-mesa-glx:i386
- libXpm.so.4 instal·lar el paquet libxpm4:i386

Finalment, hi ha dues biblioteques que constitueixen un cas a part:

- $\bullet$  libftp.so.3  $\bullet$  sospito que és part del ParaVision
- libg2c.so.0 instal·lar el paquet  $\sqrt{P\text{Fix MeI}}$

From: <https://sermn.uab.cat/wiki/>- **SeRMN Wiki**

Permanent link: **[https://sermn.uab.cat/wiki/doku.php?id=informatica:hp\\_z240mt\\_offstation\\_configuracio&rev=1502098928](https://sermn.uab.cat/wiki/doku.php?id=informatica:hp_z240mt_offstation_configuracio&rev=1502098928)**

Last update: **2017/08/07 11:42**

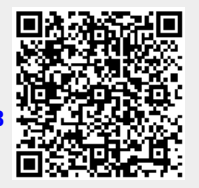